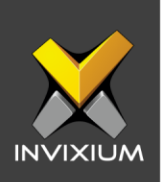

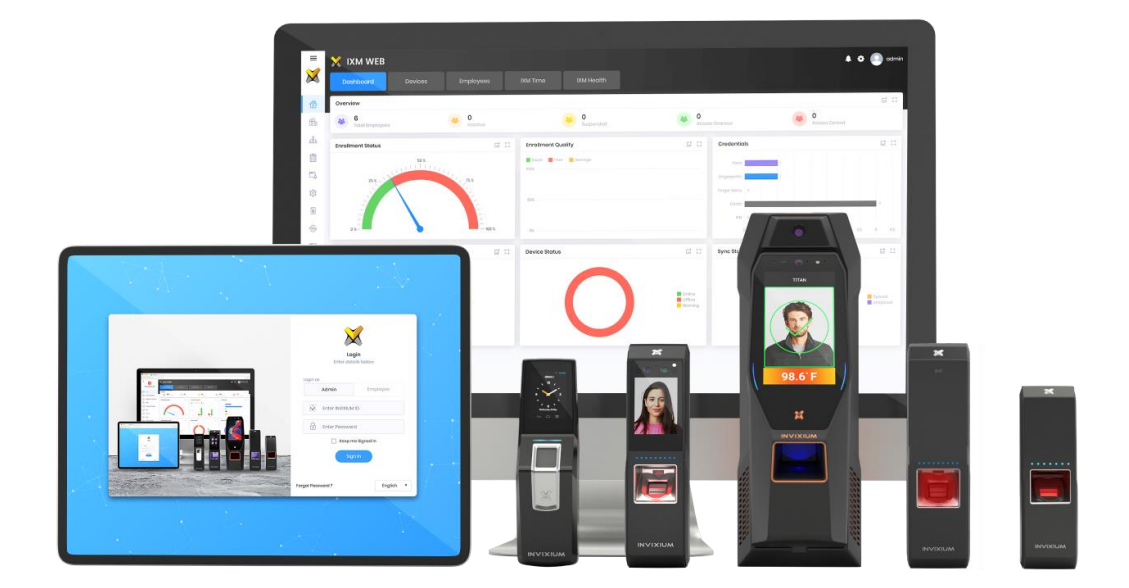

# **Feature Description Document**

Understanding the Reporting Structure

INVIXIUM XAD-FDD-603-02G

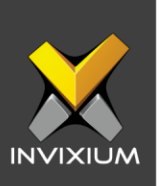

#### **Purpose**

This document explains the Reporting Structure in IXM WEB for workforce management.

# **Applies to**

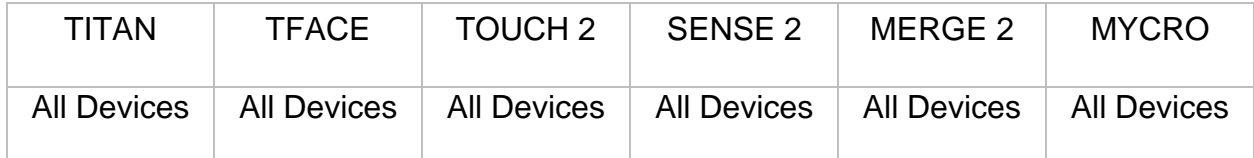

# **Description**

IXM WEB user can define Supervisor/Reporting Manager/Team lead to manage and monitor the employees working under time by using Reporting Structure functionality.

Reporting Manager can view employee's attendance, approve or reject attendance correction, leave and overtime for employees working under him/her.

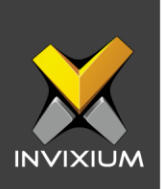

# **Configuring Reporting Structure**

1. From **Home** >> Click **IXM Time** tab at the top >> Click **Reporting Structure** tab to configure the settings.

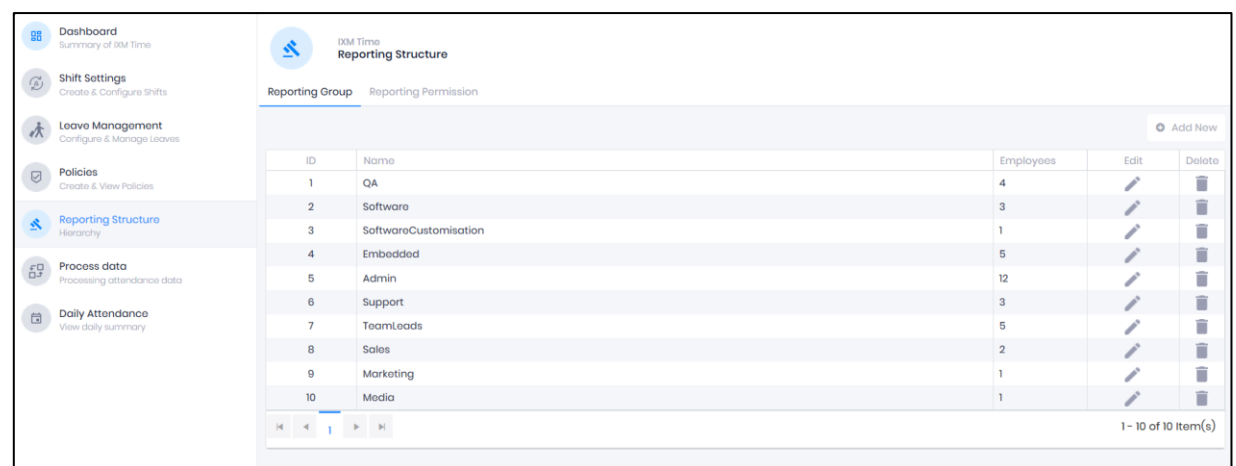

- 2. Navigate to the **Reporting Group** tab under Reporting Structure to view existing groups and/or to create new Reporting Groups.
- 3. Click **Add New** on the top right corner to create a new Reporting Group.
- 4. You can create a Reporting Group with one or two Reporting Managers.

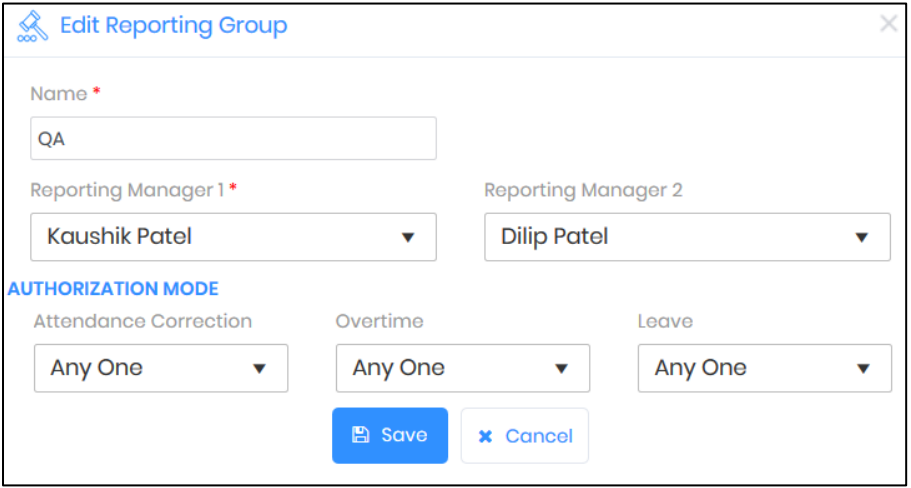

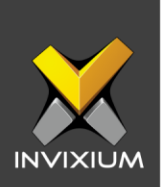

- 5. The various fields when creating/editing a Reporting Group are described below:
	- a. Name: Assign a name for the Reporting Group being created.
	- b. Reporting Manager 1: From the existing employees, select the first Reporting Manager who will be responsible for approving/denying permissions.
	- c. Reporting Manager 2: From the existing employees, select the second Reporting Manager who will be responsible for approving/denying permissions.
	- d. Authorization Mode: The authorization mode for this particular Reporting Group for Attendance Correction, Overtime, Leave application can be assigned as below:
		- i. **Any One**: Application request can be approved by anyone of the reporting managers. If the 1<sup>st</sup> or 2<sup>nd</sup> Reporting manager approves the application request, then the application final status is considered as approved.
		- ii. **Both**: Application request has to be approved by both Reporting Managers, only then the application final status is considered as approved.
		- iii. **1 Then 2**: Application request will be sent to the 1st Reporting Manager and once approved then the request will be sent to the  $2<sup>nd</sup>$  Reporting Manager. After that, the application final status is considered as approved.

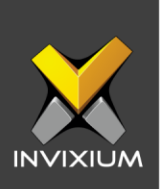

## **Configuring Reporting Permission**

Reporting Permission will define the application approval rights for each Reporting Manager assigned to the Reporting Group for attendance correction, Leave and Overtime Application.

- 1. From **Home** >> Click **IXM Time** tab at the top >> Click **Reporting Structure** tab to configure the settings.
- 2. Navigate to the **Reporting Permission** tab under Reporting Structure to view permissions for existing managers.

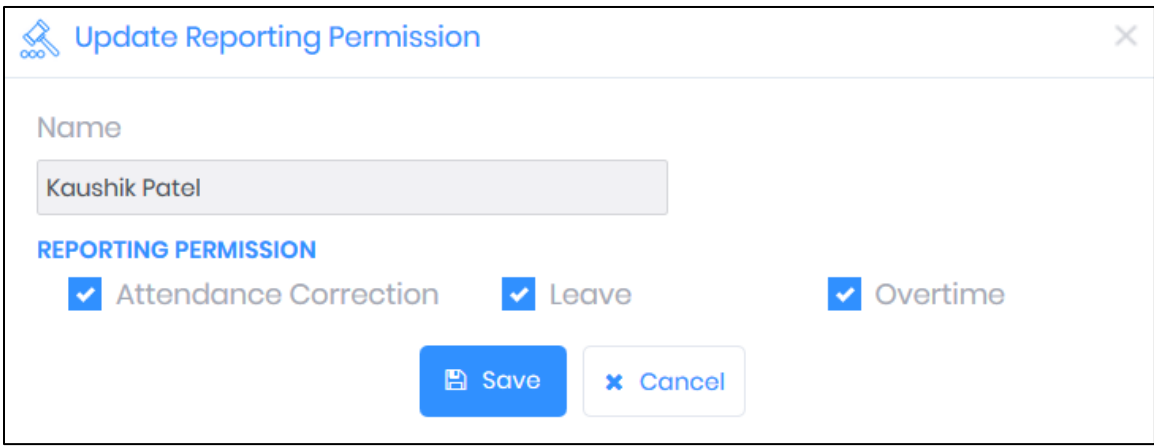

- 3. Select the Reporting Manager whose permissions you want to update.
- 4. Enable/Disable the respective flags for each permission for the Reporting Manager as per requirement (Attendance Correction/Leave/Overtime).

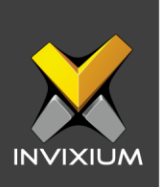

## **Assigning Reporting Groups to Employees**

- 1. From **Home** >> Click on the **Employees** tab on the top >> Select the required employee from the list >> Click **Edit**. (As an alternative this can also be done when adding a new employee)
- 2. Go to the IXM TIME section and assign the Reporting Group to that employee from the drop-down list.

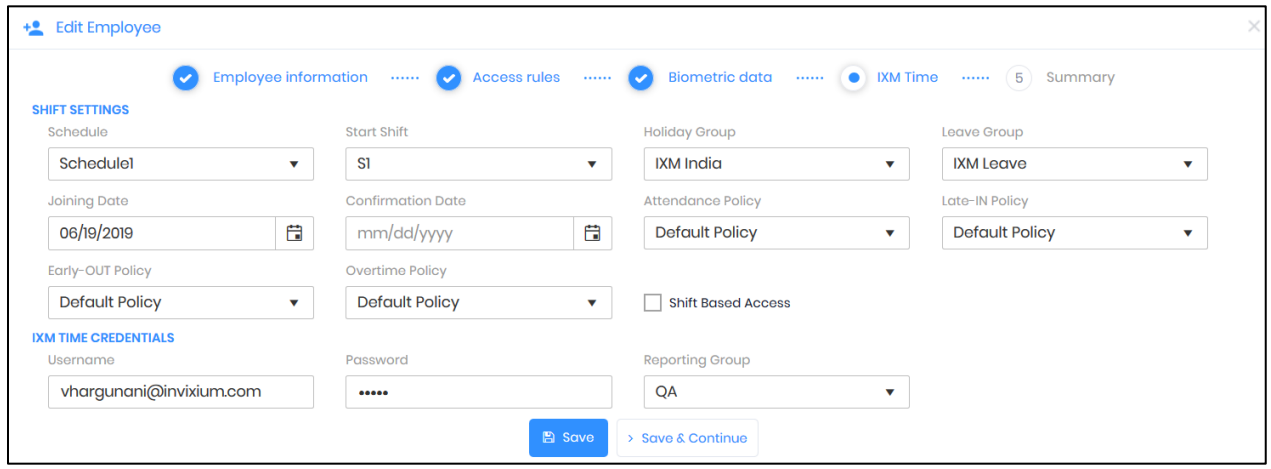

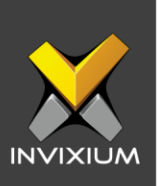

#### **Support**

For more information relating to this Feature Description document, please contact us at [support@invixium.com](mailto:support@invixium.com)

#### **Disclaimers and Restrictions**

This document and the information described throughout are provided in its present condition and are delivered without written, expressed, or implied commitments by Invixium Inc. and are subject to change without notice. The information and technical data herein are strictly prohibited for the intention of reverse engineering and shall not be disclosed to parties for procurement or manufacturing.

This document may contain unintentional typos or inaccuracies.

#### **TRADEMARKS**

The trademarks specified throughout the document are registered trademarks of Invixium Access Inc. All third-party trademarks referenced herein are recognized to be trademarks of their respective holders or manufacturers.

Copyright © 2022, INVIXIUM. All rights reserved.